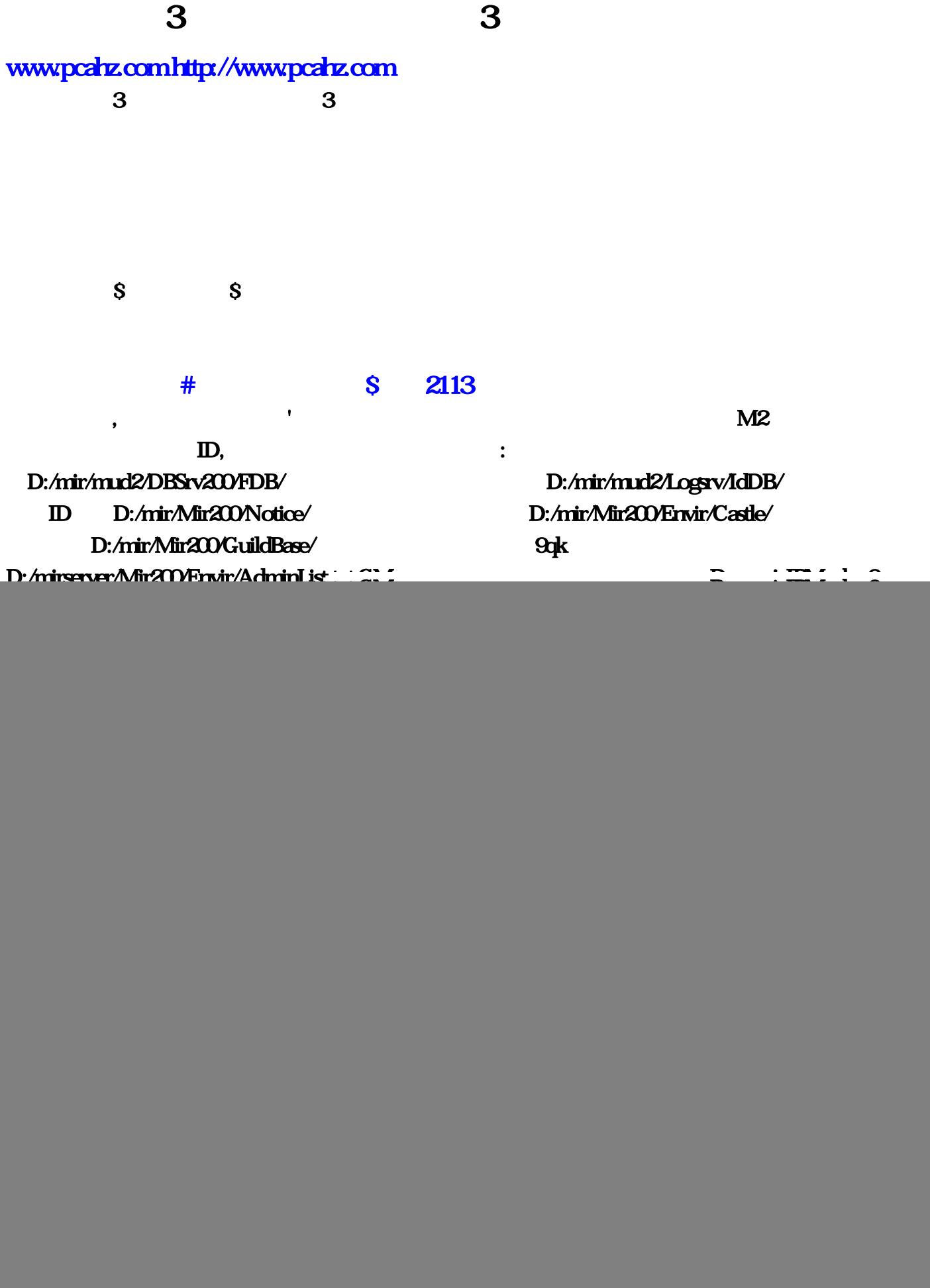

mirserver & quot; & quot;  $\frac{1}{2}$  &  $\frac{1}{2}$  .exe M2 .exe

![](_page_1_Picture_129.jpeg)

mirserver\Mir200\setup.txt IP=127.0.0.1 hp ip 192.168.0.200  $IP=192.1680.200$  ,  $I.P = IP$  GateAddr= ip ( http://deePort=5000DBAddr= ip DBPort=6000IDSAddr= ip IDSPort=5600MsgSrvAddr= ip MsgSrvPort=4900LogServerAddr= ip LogServerPort=setup.txt 然出问题了我不负责 还有!runaddr.txt !Servertable.txt里面都改成本机IP步骤二:DBSERVER下面的 dbsrc.ini全部改成你的IP地址 !addrtable.txt看看的里面改成192.168.0..168.0.200!serverinfo.txt里面改成 192.1680.200192.1680.2007200 192.1680.2007200 192.168.0.2007200 102.169.168.0.200 102.168.0.200 102.168.0.200 1 :loginSrv Logsrv.ini DBServer=  $IP$  ServerAddr=  $IP$  .!addrtable.txt Title1 IP IP IP :7100 serveraddr.txt 1.85 IP :RunGate RunGate.ini Server1= IP ListenAddr= IP SelGate Configini IP DP .OK iP **IP** , IP Mirserver\LoginSrv 999 Logsv.ini 3 3 4102 5261 **2113** 

 $\%$  and  $\$$ 

想弄个传奇3私服 自己玩 新开传奇3 的

: DBC2000, BDE ADMINISTRATOR , ctrl+N STANDARD OK, STANDARD(STANDARD1) HeroDB, PATH: PATH: PATH: PATH: PATH: D:\mirserver\Mud2\DB 是其他盘就是X:\mirserver\Mud2\DB 就这么简单别想那么多了,然后点下被你改 HeroDB  $\text{ctrl} + \text{A}$  OK,  $\text{PRE200}$  ( **BDE ADMINISTRATORS** (THE RESEARCHER SECTION OF STANDARD (THE RESEARCHER SECTION FOR SECTION FOR SECTION FOR SECTION FOR SECTION FOR SECTION FOR SECTION FOR SECTION FOR SECTION FOR SECTION FOR SECTION FOR SECTION FOR SECTI  $\mathbf{R}$ ,  $\mathbf{R}$ ,  $\mathbf{R}$ ,  $\mathbf{R}$  ,  $\mathbf{R}$  ,  $\mathbf{R}$  ,  $\mathbf{R}$  ,  $\mathbf{R}$  ,  $\mathbf{R}$  ,  $\mathbf{R}$  ,  $\mathbf{R}$  ,  $\mathbf{R}$  ,  $\mathbf{R}$  ,  $\mathbf{R}$  ,  $\mathbf{R}$  ,  $\mathbf{R}$  ,  $\mathbf{R}$  ,  $\mathbf{R}$  ,  $\mathbf{R}$  ,  $\mathbf{R}$  ,  $\mathbf$ ip 61.128.194.170 mir200 setup.txt ServerAddr=61.128.194.170 ip , top/ip  $IP$  ,  $IP$  , the contract of the mirserver  $\alpha$   $\alpha$   $\alpha$   $\beta$   $\alpha$   $\alpha$   $\beta$  $\mathbb{P}$  .exe  $\mathbb{M}2$  .exe  $127.001$   $\mathbb{M}2$  $($ M2server.exe ,M2server.exe  $1000$  $\blacksquare$ .  $\mathcal{L}$ ,  $\mathcal{L}$ ,  $OK. \text{DEC}$  , , , )  $($  : 里面还有个网关验证文件架,里面那个验证也要开)第二 现在我们来学开内网,也就是我们网吧内部开 传奇现在就有一点点问题了,一般帖子难得说,就只告诉你把所有IP地址改成你自己的IP地址,只说了一 方面,不全,现在我来详细告诉大家,让你们少走我那漫长的路大家要耐心看哦,不要急这么多不想看了

mirserver\Mir200\setup.txt  $IP=127.001$  ip  $IP=192.1680.200$   $IP=192.1680.200$  $I = \mathbb{P}$  TP GateAddr= ip ( ip )GatePort=5000DBAddr= ip DBPort=6000IDSAddr= ip IDSPort=5600MsgSrvAddr= ip MsgSrvPort=4900LogServerAddr= ip LogServerPort=setup.txt喊你改的全改,其他东西都不要动,不然出问题了我不负责 还有!runaddr.txt  $\begin{array}{ccc}\n\text{!Servertable} \text{!xt}\n\end{array}\n\qquad \qquad \text{!P}\qquad \text{!DBSERVER}\n\qquad \qquad \text{d} \text{!b} \text{!x} \text{!}\n\qquad \qquad \text{!P}\qquad \text{!add} \text{!t} \text{!ablet} \text{!x}$ 192.1680.1680.200 serverinfo.txt 192.1680.200 192.1680.200 7200 :LoginGate Config.iniIP IP :loginSrv Logsrv.ini DBServer=  $\qquad$  IP ServerAddr= IP .!addrtable.txt Title1 IP IP IP :71000 serveraddr.txt IP :RunGate RunGate.ini Server1= IP ListenAddr= IP :SelGate Configini IP .OK iP  $\mathbf{P}$  ,  $\mathbf{P}$  ,  $\mathbf{P}$  ,  $\mathbf{P}$ Mirserver\LoginSrv Logsrv.ini DynamicIPMode=0 DynamicIPMode=1 , and the contract of the contract of the contract of the contract of the contract of the contract of the contract of the contract of the contract of the contract of the contract of the contract of the contract of the con  $\blacksquare$  $IP$  exe  $M2$  exe  $IP$  exe  $IP$  61.128.194.170

M2验证那里点启动就OK 验证完成OK 传奇服务端已经运行了, 现在我们另外随便找一台电脑来试试

![](_page_3_Picture_123.jpeg)

IP txt 192 2007200 :LoginGate Config : http://mir/mud2/DBSrv200/FDB/ D:/mir/mud2/Logsrv/IdDB/  $ID$  D:/mir/Mir200/Notice/ D:/mir/Mir200/Envir/Castle/ Formation D:/mir/Mir200/GuildBase/ 料D:/mirserver/Mir200/Envir/AdminList,好了 初学者看完了 绝对会 就说到这里了…一定是全部哦(初 DBC2000 OK;txt Title1 IP IP IP  $:7100$  DB DB A: D:/mirserver/mud2/DB/StdItems Servertable 1  $85$   $2113$ 还有,这个服务端上面就显示正在授权?反正不用这个登陆。帮你解决)第二步: 传奇服务端详细配 置 (下载的传奇服务端里面还有教材;128,sfadmin,194。168。直接开。菜鸟还不会我真的要上吊 txt M2server…  $run \cdot 194$  )1:  $($   $)$  DBC2000 $($ **BDE ADMINISTRATORS**  $\overrightarrow{OR}$  iP  $\overrightarrow{P}$   $\overrightarrow{Q}$   $\overrightarrow{3}$   $\overrightarrow{3}$   $\overrightarrow{3}$   $\overrightarrow{3}$   $\overrightarrow{3}$   $\overrightarrow{3}$   $\overrightarrow{3}$   $\overrightarrow{3}$   $\overrightarrow{3}$   $\overrightarrow{3}$   $\overrightarrow{3}$   $\overrightarrow{3}$   $\overrightarrow{3}$   $\overrightarrow{4}$   $\overrightarrow{5}$   $\overrightarrow{5}$   $\overrightarrow{6}$   $\overrightarrow{8}$   $\overrightarrow{5}$   $\overrightarrow{8}$   $\overrightarrow{5}$   $\$  $\texttt{\$} \texttt{\$} \texttt{\$ 168 M2server exe exe exe M2 1 ip  $\mathbf{p}$  192.  $\mathbf{p}$  ) and  $\mathbf{p}$  and  $\mathbf{p}$  and  $\mathbf{p}$  and  $\mathbf{p}$  and  $\mathbf{p}$  and  $\mathbf{p}$  and  $\mathbf{p}$  and  $\mathbf{p}$  and  $\mathbf{p}$  and  $\mathbf{p}$  and  $\mathbf{p}$  and  $\mathbf{p}$  and  $\mathbf{p}$  and  $\mathbf{p}$  and  $\mathbf{p}$  a  $\cot A$  OK  $\cot A$  $\mathbf{ip}$  61 194 (a) 呵肯定不行 虽然我们配置都正确了。如果你没有通过验证;serverinfo。B:可能会出现无法注册ID的 D:/mir/mud2/Logsrv/IdDB/  $\mathbf A$  and  $\mathbf A$  and  $\mathbf A$  and  $\mathbf A$  and  $\mathbf A$  and  $\mathbf A$  and  $\mathbf A$  and  $\mathbf A$ D:/mirserver/Mir200/GuildBase/guilds/ ini IP IP STANDARD( STANDARD1) HeroDB…net/ txt IP :DBSERVER dbsrc 4fcom & guot mirserver\Mir200\setup, 168, DBC <br>BDE ADMINISTRATOR % Swww.exe M2 txt GM serveraddr, 7pv, and 2012 and 2012 and 2012 and 2012 and 2012 and 2012 and 2012 and 2012 and 2012 and 2012 and 2012 and 2012 and 2012 and 2012 and 2012 and 2012 and 2012 and 2012 and 2012 and 2012 and 2012 and 2012  $\Box$  $(miserver \ D)$  D:\mirserver\Mud2\DB  $X\$  $DB$ 170 mir200 setup exe the 127 168 case the DynamicIPMode=0 DynamicIPMode=1  $\mathbb{P}$  is the IP set of IP set of IP set of IP set of IP set of IP set of IP set of IP